## **راهنمای فعال کردن Popup در مرورگر گوگل کروم**

**-1 در نوار آدرس، لینک زیر را وارد نموده و enter را بزنید.**

<chrome://settings/content/popups?search=pop>

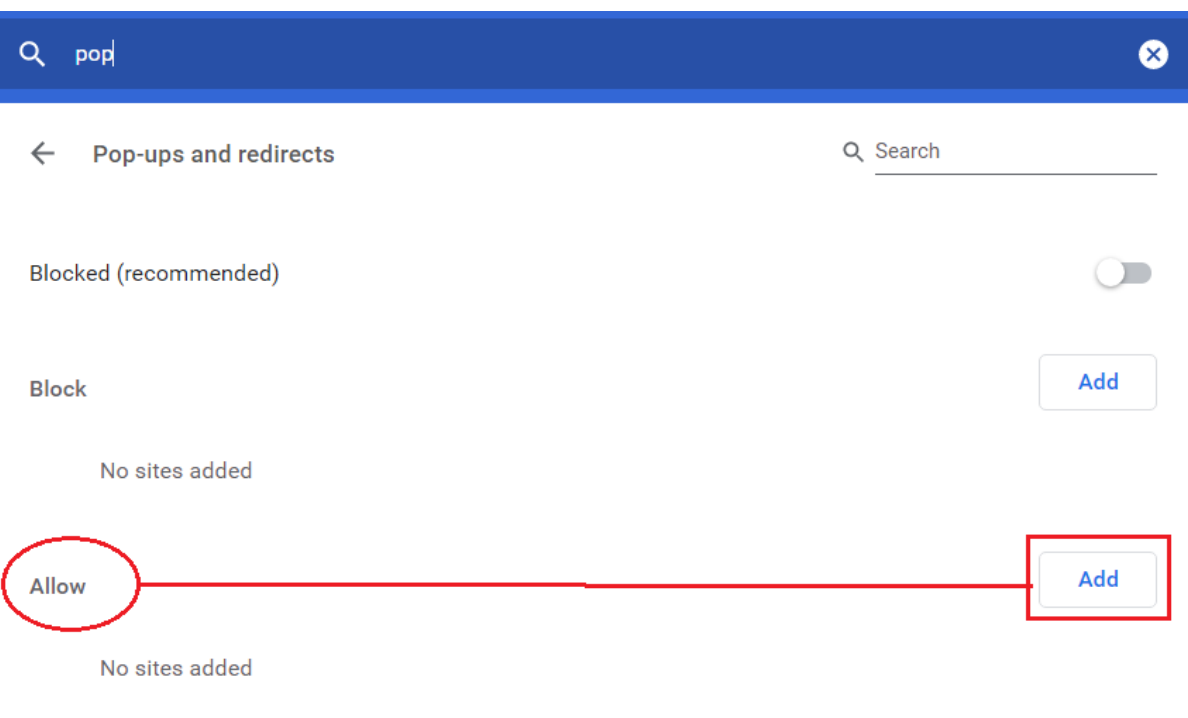

**-2 در منوی جدید، در بخش allow، دستور add را بزنید.**

**-3 در پنجره جدید آدرس ir.ac.razi]. [\*را وارد نموده و دستور add را اجرا کنید.** 

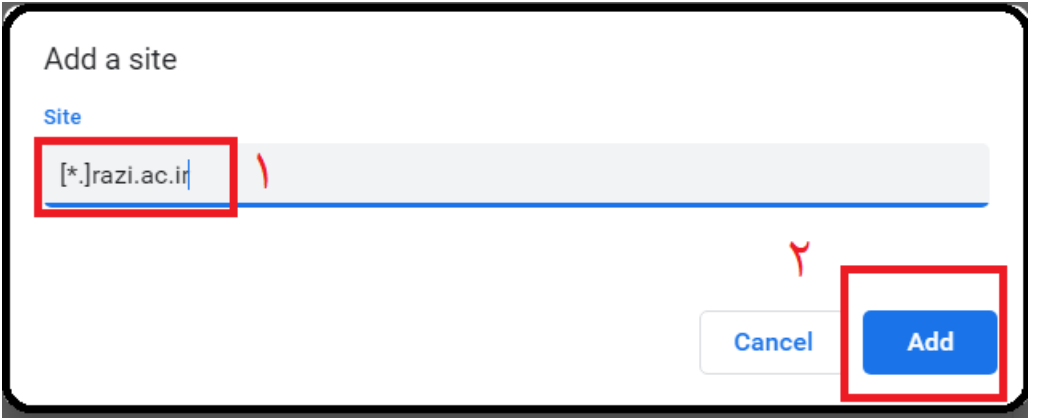